## Upravljanje zadacima

4

Ovaj modul je dostupan premijum korisnicima, a omogućava kreiranje timova, delegiranje zadataka, komunikaciju unutar tima, te razmenu dokumenta koji se odnose na te zadatke. Na taj način možete da vizualizacijom poslova maksimizujete efikasnost. Da bi ste pristupili ovoj stranici potrebno je posetiti stranicu Tasks u glavnom meniju. Dobićete stranicu kao na slici ispod, sa sledećim opcijama:

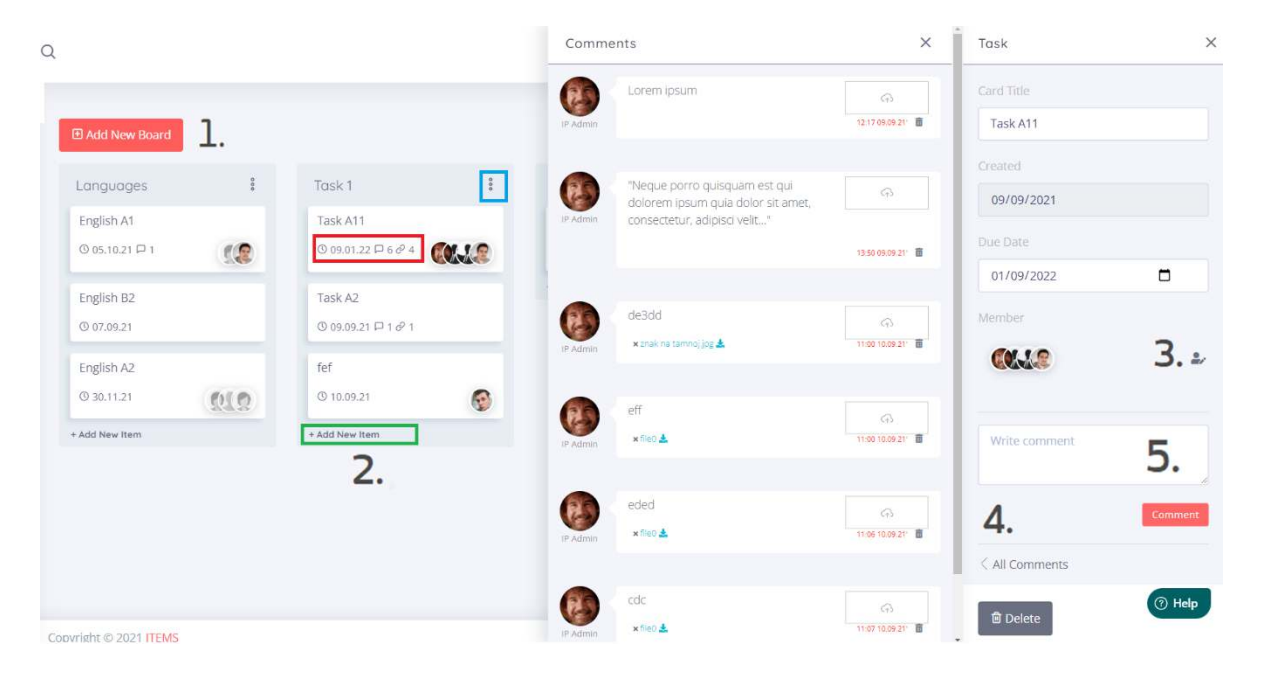

Dugme "Add New Board", na slici pod brojem 1., vam omogućava da napravite novu grupu zadataka. Ova opcija je na raspolaganju korisnicima sa ulogom administrator ili asistent.

Svaka grupa zadataka se sastoji od jedne ili više stavki. Nove stavke se ubacuju uz pomoć opcije "Add New Item" (na slici zeleni okvir). Za svaku stavku se određuje datum do kada zadatak treba biti završen. Na slici je ta ∠ informacija, kao i informacija o broju komentara i prilozima označena crvenim okvirom. Ukoliko želite da obrišete grupu zadataka, potrebno je da kliknete na meni u desnom gornjem uglu (na slici plavi okvir).

- Klikom na zadatak (Item), sa desne strane se otvara novi meni u kojem, pre svega, možete da uređujete К zaposlene na koje se odnosi taj zadatak (Members).
	- Comments ovaj link služi za prikazivanje svih postojećih komentara. Pored komentara biće prikazan i autor komentara (autor može biti bilo koji član tima ili administrator/asistent), vreme kada je komentar napisan i, eventualno, dokument koji je prikačen uz komentar
- 5 Brojem 5. je označen prostor u koji možete upisati komentar. Osim komentara, moguće je i prikačiti dokument koristeći opciju Choose files.